# **IF BSI 01: Monitoring and Configuration Management in Data Centers**

### **Patricia Jung InformaticaFeminale 2013**

### **Reoccuring tasks in data centers**

- Set up new hosts (physical or virtual) on demand
- Make sure hosts are always (not only after initialsetup) configured according to specification
- Make sure they provide expected services reliably
- Make sure problems become known ideally before users start noticing

## **How to fullfill these tasks fast and reliably**

#### **Task**

• Set up new hosts (physical or virtual) on demand

### **Example solutions**

- Templates
- FAI

## **How to fullfill these tasks fast and reliably**

#### **Tasks**

- Set up new hosts (physical or virtual) on demand
- Make sure hosts are always (not only after initial setup) configured according to specification
- Make sure they provide expected services reliably

**Solution:** Configuration management , e.g. using Open Source software like

- Cfengine
- Chef
- Puppet

## **How to fullfill these tasks fast and reliably**

#### **Tasks**

- Make sure they provide expected services reliably
- Make sure problems become known ideally before users start noticing

### **Solution:** Monitoring

- State monitoring
- Long-term monitoring

https://en.wikipedia.org/wiki/Comparison\_of\_network\_monitoring\_systems

file://localhost/Volumes/NO%20NAME/s5/if-puppet-nagios.html 3. September 2013 10:06:26

# **Open Source monitoring solutions**

- State Monitoring
	- Nagios
	- Icinga
	- Shinken
	- Zabbix
	- $\bullet$  ...
- Long-term Monitoring
	- Munin
	- Cacti
	- InGraph
	- Graphite
	- $\bullet$  ...

## **Configuration Management with Puppet**

### http://www.puppetlabs.com/

- Dual license: Open Source and extended enterprise product
- Open Source edition (Apache 2.0 license, GPLed until v2.7) ships with most Linux distros, FreeBSD, Solarisfrom 11.2, Amazon EC2 (Linux AMI), ...
- Available for Windows, AIX, HP-UX, Solaris, ...
- Supports Nagios

# **Monitoring with Nagios/Icinga**

http://nagios.org/ http://icinga.org/

- Open Source (GPL v2)
- Extensible in all directions
- State monitoring, can be extended to long-term monitoring
- Nagios: de-facto industry standard, part of many commercial solutions
- Icinga: Nagios-compatible, many fixes, Web 2.0 GUI, REST API, made in Germany, ...

## **User interaction**

- Both, Nagios/Icinga, and Puppet use plain text configurationlanguages which can easily be stored in version control systems
- User interaction via command line (CLI)
- Browser user interfaces (BUIs):
	- Puppet Enterprise version
	- Nagios/Icinga web interface provides status information, simple administrativetasks, read- only configuration
	- Commercial and Open Source Nagios configurationadd-ons available

# **Documentation for current versions**

http://nagios.sourceforge.net/docs/3\_0/toc.html

http://docs.icinga.org/latest/en/

http://docs.puppetlabs.com/puppet/3/reference/

# **Test environment**

\$ ssh -i bremen2013.pem ubuntu@host[1-5].if2013.trish.de

 $$$  sudo  $-$ s  $#$  to become root

## **Puppet architecture**

- **Master:**
	- takes care of set-up descriptions
	- runs as daemon, usually on port 8140
- **Agents:**
	- usually contact masterto receive set-up instructions
	- ... and obey them locally
- **Communication:** always SSL encrypted
- **Resource Abstraction Layer (RAL):** providesindependence from OS/distributionspecifics

# **Puppet (basic) commands**

# puppet <subcommand > <options and args>

# [FACTERLIB =<path>] facter [-p] [<other options >][<fact>]

# **Puppet command examples**

```
# puppet help
# puppet help resource
# puppet resource user
$ facter -h
$ facter
$ facter puppetversion
# puppet master --verbose --no-daemonize --logdest /var/log/puppet/master.log
# puppet agent --server $(facter fqdn) --waitforcert 60 --onetime --logdest /var/log/puppet/
agent.log
# puppet cert sign host.example.com
# puppet master --genconfig | grep ssl
# puppet node clean host.example.com
# puppet module search icinga
```
## **The puppet configuration description language**

```
$ puppet resource user root
user { 'root':
  ensure => 'present ',
  comment => 'root',
 gid = > '0',home \Rightarrow '/root',
 shell => '/bin/bash',
 uid => '0',
}
```
Caution: puppet resource translatesexisting set-up into descriptionlanguage

# **Puppet manifests**

```
/etc/puppet
|-- files
 -- manifests
     | - - 1.1.\left(-\right) site.pp
 -- <u>modules</u>
     | - - ...
...
 -- puppet.conf
...
 -- templates
```
# **Puppet modules**

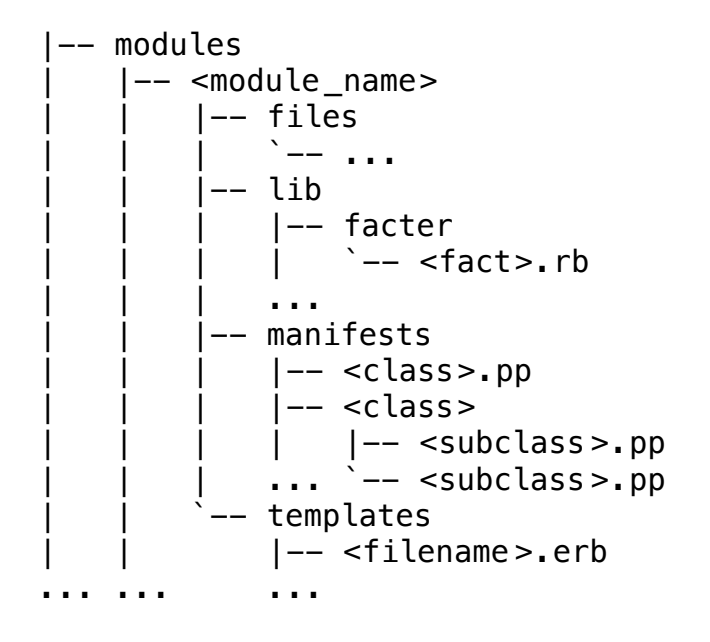

# **A simple configuration**

```
/etc/puppet/manifests /site.pp:
node 'host.example .com' {
     # Icinga
     package { [ "apache2", "icinga" ] :
          ensure => installed ,
     }
}
# puppet master --verbose --no-daemonize --logdest /var/log/puppet/master.log
# puppet agent --server $(facter fqdn) --waitforcert 60 --onetime --logdest /var/log/puppet/
agent.log
```
# puppet cert sign host.example.com # not necessary when agent and master on same host

### **Parametrized classes I**

```
/etc/puppet/manifests /site.pp:
```

```
node 'host.example .com' {
     package { [ "apache2", "icinga" ] :
         ensure \Rightarrow installed,
     }
    class {'icinga::web':
          install => 'present ', 
     }
}
```
## **Parametrized classes II**

```
/etc/puppet/modules /icinga/manifests /web.pp:
```

```
class icinga::web($install='absent'){
     package { "icinga-web" :
         ensure \Rightarrow $install,
     }
}
```
# **Include definitions**

```
/etc/puppet/manifests /site.pp:
node 'host.example .com' {
    include 'icinga::base'
    class {'icinga::web':
        install => 'present ',
    }
}
```
### **Facts and conditionals**

/etc/puppet/modules/icinga/manifests/base.pp:

```
class icinga::base { package { [ "apache2", "icinga" ] : ensure => installed,}
    case $operatingsystem {
        debian: { service { "icinga":
                 require => Package["icinga"],
                 provider => debian,
                 path => "/etc/init.d/",
                 start => "service icinga start",
                 stop => "service icinga stop",
                 status => "service icinga status",
                 ensure \Rightarrow running, }default: { service { "icinga":
                 require => Package["icinga"],
                 ensure \Rightarrow running, \}}}
```
## **Task**

Make sure (using puppet) the package nagios-plugins is installed!

## **Recycle the brainwork of others**

https://forge.puppetlabs.com/

Installmodules via

# puppet module install <author>-<name>

# **Nagios architecture**

- Nagios core:
	- provides monitoring logic and infrastructure
	- triggers (actively) checks on hosts to be monitored
	- may accept check results passively
	- takes care of check results (store, feed longterm monitoring tools, ...)
	- notifies according to configuration
- Web interface :
	- presents check results in traffic light manner
	- allows for configuration of scheduled downtimes
	- allows for manipulation of check and notification execution as well as of the nagios process (stop, restart)
	- provides read-only overview over check configuration
	- provides simple history , statistics, uptime reports (advanced SLA reports via add-ons, e.g. Jasper)
- Monitored hosts:
	- may host and run checks themselves (e.g. via ssh, Nagios Remote Plugin Executor (NRPE))

## **Nagios checks**

- Host checks:
	- Is the monitored host reachable (available on the net)?
	- states: OK, DOWN, UNREACHABLE
	- individually defineable, often a ping check
- Service checks:
	- Are run when host is reachable
	- Provide status information for whatever metric they monitor
	- states: OK, WARNING, CRITICAL, UNKNOWN

Checks are defined as command lines, usually executing dedicated programs, the plugins.

# **Nagios plugins**

- Can be written in any programming language
- Signal OK (0), WARNING (1), CRITICAL (2), UNKNOWN(3) with their return(exit) values (in parentheses).
- Return a free form single text line on STDOUT describing the state.
- Numerical data may be added as fixed form performance data following a pipe (|) sign.
- May return more verbose information in additional free form text lines on STDOUT.
- Usually offer CLI options -w/-c (thresholds ), -v (verbose ), -h (help), for remote checks -H (target host).

```
$ ./check_disk -w 60% -c 80% -p /
DISK CRITICAL - free space: / 33375 MB (15% inode=98%);| /=182848MB;91117;45558;0;227795
```
\$ echo \$?  $\overline{2}$ 

## **Recycle the brainwork of others**

http://nagiosplugins.org/ (official plugins)

http://exchange.nagios.org/directory/Plugins

https://www.monitoringexchange.org/inventory/Check-Plugins

## **Icinga/Nagios configuration**

Main configuration file icinga .cfg/nagios.cfg (e.g. in /etc/icinga/,/etc/nagios/) defines where to look for check configurations :

```
# You can specify individual object config
# files as shown below:
#cfg_file=/usr/local/nagios/etc/objects/commands.cfg
# You can also tell Nagios to process all
# config files (with a .cfg
# extension) in a particular directory by
# using the cfg_dir directive as shown below:
cfg_dir=/usr/local/nagios/etc/global
cfg_dir=/usr/local/nagios/etc/sites
```
## **Nagios objects (the most important ones)**

- host: where to check
- service: what to check
- command : how to check (plugin execution call)
- **contact**: whom to notify (contact information, when, about which conditions)
- contactgroup : contact collections
- servicedependency : avoid notificationon dependent services
- serviceescalation , hostescalation : extraordinaryand/or special notifications(e.g. ticketsystem)
- timeperiod : when to check or notify

### **command objects**

```
/usr/local/icinga/global/commands/check_disk.cfg:
```

```
define command{
   command_name check_disk
   command_line $USER1$/check_disk -w $ARG1$ -c $ARG2$ -p $ARG3$
}
```
\$USER1\$ macro is defined in the file given as resource\_file in main config file:

```
$ grep resource.cfg /etc/icinga/icinga.cfg
resource_file=/usr/local/icinga/etc/resource.cfg
$ cat /usr/local/icinga/etc/resource.cfg
...
# Nagios supports up to 32 $USERx$ macros ($USER1$ through $USER32$)
# Sets $USER1$ to be the path to the plugins
$USER1$=/usr/local/icinga/libexec
...
```
## **host templates**

Use templates to avoid duplicate definitions for similar purposes (prerequisite for puppet )

```
Minimal example (no notifications ):
```

```
/usr/local/icinga/global/templates/host_generic-host_t.cfg:
```

```
define host{
 name generic-host
  check_command check-host-alive ; object name
  max_check_attempts 3
  check_period 24x7 ; object name
 notification_interval 30 ; minutes<br>notification_period 24x7 ; object name
 notification_period
  register 0; This is a template
}
```
http ://docs.icinga .org/latest/en/objectdefinitions .html#host

### **service templates**

Minimal example (no notifications ):

```
/usr/local/icinga/global/templates/service_disk-root_t.cfg:
```

```
define service{
```
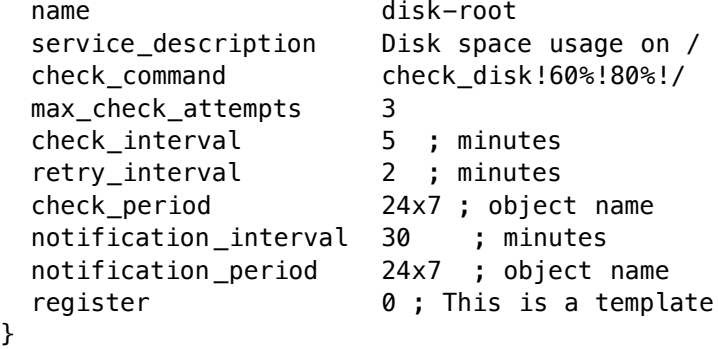

http ://docs.icinga .org/latest/en/objectdefinitions .html#service

## **Generating Nagios host definitions with Puppet**

/etc/puppet/modules /icinga/manifests /host.pp:

```
class icinga::host {
   nagios_host { "$hostname ":
      ensure => present ,
      use => "generic -host",
      alias => $fqdn,
     address \Rightarrow $ipaddress,
      target => "/usr/local/icinga/sites/hosts/${hostname }.cfg"
   }
}
```
http://docs.puppetlabs.com/references/3.2.latest/type.html#nagioshost

### **Generating Nagios service definitions with Puppet**

/etc/puppet/modules/icinga/manifests/disk\_root.pp:

```
class icinga::disk_root {
   nagios_service { "disk-root-on-$hostname":
      ensure => present,
      use => "disk-root",
     host name \Rightarrow $hostname,
      target => "/usr/local/icinga/sites/hosts/${hostname}.cfg"
   }
}
```
Caution : resource titles must be unique

http ://docs.puppetlabs .com/references/3.2.latest/type .html#nagiosservice

## **Task**

Make sure puppet generates the Nagios host and disk check objects for your training host.

Reload your icinga service:

#### # service icinga reload

... and make sure your check is being run (http://localhost/icinga)